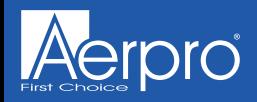

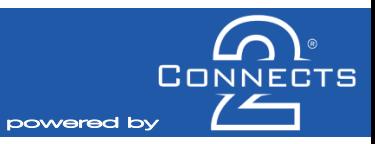

# **CAGM03**

# **Vehicle Infodapter Interface** *for Holden VF Commodore vehicles*

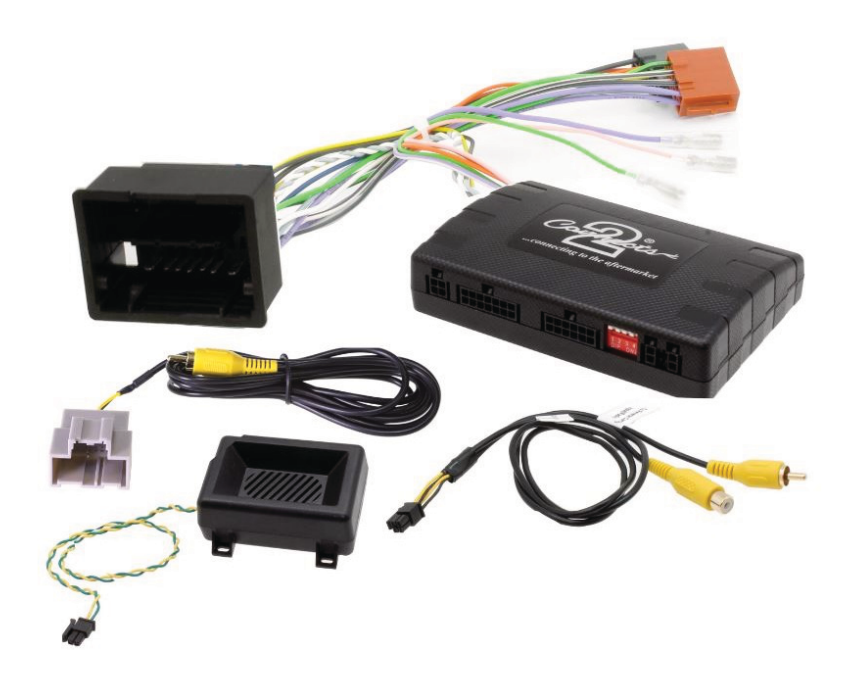

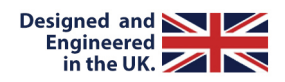

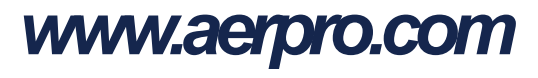

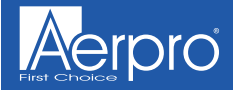

## **CAGM03 User Manual**

## **About**

The Connects2 Infodapter for the Holden Commodore VF allows vehicle information such as climate control and parking sensors to be displayed on any after-market head unit with rear camera input. Extensive vehicle settings can also be adjusted from the steering wheel controls. The Infodapter also allows the use of the steering wheel controls with almost every steering wheel control compatible head unit on the market.

### **DIP Switch Settings**

See Fig 1.  $Up = Off$ , Down = On 1: On = Pioneer head units. Off = All other head units

2: Setting for reverse camera. On = PAL, Off = NTSC. The default setting is Off (NTSC).

3: Resets the display settings back to default. If the display settings have been manipulated in a way that it is no longer possible to make adjustments, change the DIP switch #3 from Off to On and back. This will reset the screen settings to the factory defaults. During this procedure the screen background will change to red. While the background is red, no settings can be made.

4: Not applicable

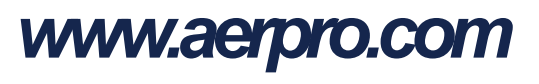

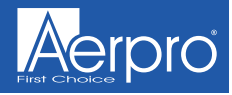

## **Interface Connections**

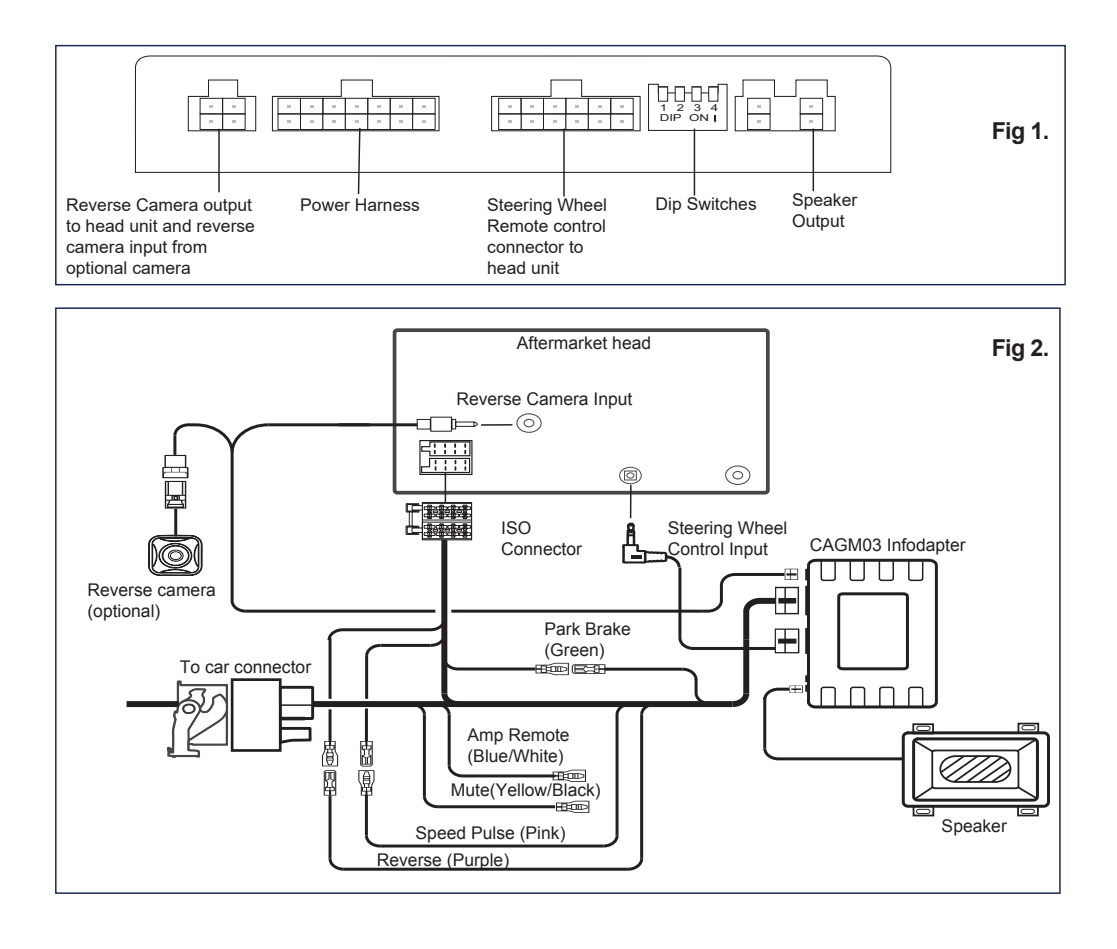

# *www.aerpro.com*

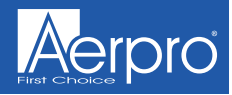

## **Steering Wheel Controls**

Source (SRC)

Track Up/Down

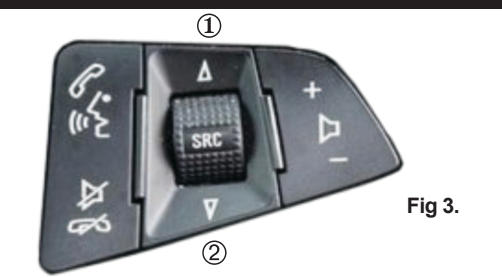

## **Configuration Menu**

To access the menu, **push and hold the source button** for 2 seconds (Fig. 3). This will enable the configuration menu. To navigate through the menu options, use the **Track Up / Track Down buttons.** To select a menu option, **push the source**

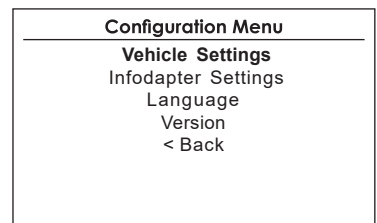

## **Vehicle Settings**

Vehicle settings can be adjusted viathe menu. All vehicle setup optionsthat were available with the originalhead unit, are now available throughthe aftermarket head unit. See thevehicle handbook for more informationregarding these features.

#### **Vehicle Settings** Sport Mode Settings Time/Date Climate and air quality Comfort Settings Park assistand collision detection Exterior ambient lighting Power door locks Remote locking, unlocking, starting

#### **Infodapter Settings Screen Size/Position** Screen Size/Position - **Horizontal Size** Make sure all 4 corner markersare Horizontal Position Vertical Size touching the corners of the aftermarket Vertical Position head unit display. < Back

# *www.aerpro.com*

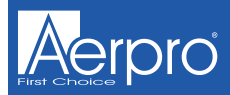

## **Configuration Menu**

### **Picture Settings -**

Adjust Brightness, contrast and colour saturation.

### **Preferences -**

**Driver Position** - Select Left or Right depending upon vehicle configuration.

**Park Assist Version** - Select according to the colour configuration of the park assist fitted to the vehicle.

**Camera Connected - Select Yes if an optional** camera is connected.

**Reverse Priority\*** - Select which image (Camera or Park Assist) will be shown by default when reversing. The driver can select the desiredimage by pushing the Source button (Fig.3) while reversing. (\*Note this option is only available when Camera Connected is set to Yes)

**Park Brake Source -** Set to Speed, Brake or Always On.

**Restore factory settings** - Reverts all Infodapter settings to factory defaults.

(This does not restore vehicle settings)

**Infodapter Settings** Screen Size/Position

**Picture Settings** Preferences <Back

#### **Preferences** Driver Position Right Park AssistVersion 0 Camera Connected Yes Reverse Priority Park Assist

Park Brake Source Speed

Restorefactory settings < Back

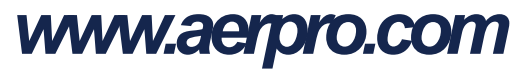

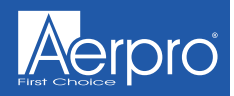

## **Technical assistance**

If you need assistance setting up or using your Aerpro product now or in the future, call Aerpro Support. Australia

TEL: 03 – 8587 8888

FAX: 03 – 8587 8866

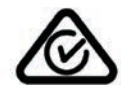

Mon-Fri 9am – 5pm AEST

Please retain this user guide for future reference.

If you would like to download a digital copy of this manual, or other Aerpro manuals/software, please visit the http://aerpro.com website and click on 'Firmware & Manuals" for information on where to find the manuals/software.

This manual is considered correct at time of printing but is subject to change. For latest manuals and updates refer to the website.

### Copyright © 2017 by TDJ Australia

All rights reserved. No part of this publication may be reproduced, distributed, or transmitted in any form or by any means, including photocopying, recording, copying or other electronic or mechanical methods, without the prior written permission of the author.

**Please consult the relevant road traffic lawsgoverning the country in which thisproduct isbeing operated. No liability isaccepted for material damage, lossor personal injury, directly or indirectly, from installationand operation of thisproduct. Thisproduct should only be operated when safe to do so.**

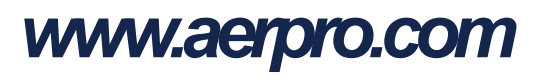